## CorporateTube Release Notes

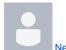

New documentation portal available

Aaron Chiang posted on Jan 29, 2024

We're excited to announce that we're moving to a new and improved documentation portal in February 2024.

This portal will offer a more streamlined, user-friendly experience, making it easier than ever to find the information you need.

To access our new portal, please click this link.

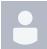

Watermark feature now available in CorporateTube

Aaron Chiang posted on Apr 28, 2023

CorporateTube content is now protected with watermarks containing the user ID of the employee playing content in CorporateTube.

For more information, please consult this article.

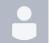

Multilingual support for video metadata now available for CorporateTube

Aaron Chiang posted on Feb 14, 2023

CorporateTube now supports video metadata in multiple languages, which includes titles and descriptions.

As well, channels and sub-channel names are also supported in multiple languages.

For more details, please consult this article.

visible\_on\_dashboard

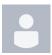

Referrer protection available for CorporateTubes

Aaron Chiang posted on Aug 01, 2022

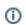

This feature is not applicable if Single sign-on has been enabled.

If this feature is enabled, only a list of allowed referrers can have access to your CorporateTube.

Consult this article for more information about referrer protection.

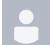

Podcast upload feature available in CorporateTube

Aaron Chiang posted on Apr 27, 2022

You can now upload audio podcasts directly to CorporateTube.

In addition to creating channels for your videos, you can also create and configure a dedicated channel for podcasts.

Consult this article for the accepted audio file formats and a step-by-step guide on how to upload a podcast.

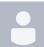

Sorting by relevance now available in CorporateTube

Aaron Chiang posted on Feb 01, 2022

In addition to sorting by date, title and number of plays, you can now order your search results by relevance.

Specifically, search results will be ranked according to relevance, with the more relevant results being displayed first.

The new feature is set as default while searching a keyword.

More information can be found in this article.

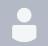

Search terms now visible in CorporateTube URLs

Aaron Chiang posted on Sep 05, 2021

You can now enter your search query directly in your CorporateTube URL.

Previously, CorporateTube URLs contained search terms that were hashed.

For example, if you used the search function to look for the term "webcast", the URL would look like this:

https://movingimage.corporate.tube/search/d2ViY2FzdA==

Now, you can you enter your query directly in the URL to obtain the same result:

https://movingimage.corporate.tube/search/webcast

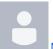

New languages available in CorporateTube

Aaron Chiang posted on May 26, 2021

In addition to English and German, CorporateTube is now available in French and Italian.

To change your language selection, simply click on the language icon (a), found on the top right-hand corner.

For more information, consult this article.

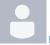

New recording options in CorporateTube

P Team posted on Jan 18, 2021

New features are available in CorporateTube. You can now record a video of yourself and directly upload it to CorporateTube. In addition to that there is also the option of doing screen recordings directly via CorporateTube.

No need to use another tool that does the recording. Everything is now possible directly via CorporateTube.

Please note that these features are not available for CorporateTube by default and first needs to be enabled by movingimage Professional Services.

For more information, see CorporateTube documentation (Record video | Record screen).

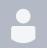

Use hashtags in CorporateTube

P Team posted on Jul 21, 2020

You can now use hashtags in CorporateTube to highlight words in a video description or when you comment on a video. Click on a hashtag will conduct a search.

For more information, see CorporateTube documentation.

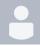

Share videos to Twitter

P Team posted on Jul 07, 2020

A new share option is now available for your CorporateTube. Videos can now be shared to Twitter.

Please note that Twitter is not available for CorporateTube by default and first needs to be enabled by movingimage Professional Services.

For more information, see CorporateTube documentation.

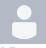

Access CorporateTube from the CorporateTube Administration

P Team posted on Jul 07, 2020

You can now directly access CorporateTube from the CorporateTube Administration in VMPRO.

For more information, see CorporateTube documentation.

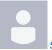

Share direct link of video

P Team posted on Jul 02, 2020

A new share option is now available for your CorporateTube. A direct link of a video can now be copied to the clipboard via the Share menu.

Please note that this feature is not available for CorporateTube by default and first needs to be enabled by movingimage Professional Services.

For more information, see CorporateTube documentation.

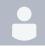

Administration: Feature update - Start video channel and channel page

P Team posted on May 13, 2020

New setting have been added to the "Content" section in CorporateTube Administration. It is now possible for administrators to configure the start video channel and channel lists.

For more information, see the CorporateTube documentation.

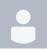

Share videos to Facebook

P Team posted on May 05, 2020

A new share option is now available for your CorporateTube. Videos can now be shared to Facebook.

Please note that Facebook is not available for CorporateTube by default and first needs to be enabled by movingimage Professional Services.

For more information, see CorporateTube documentation.